# **SWANenterprise/SWANcloud**

Release-Information

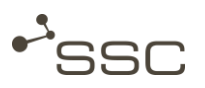

SWAN 7.5.31-7.5.50 June 2020

**New features from Release 7.5.31** 

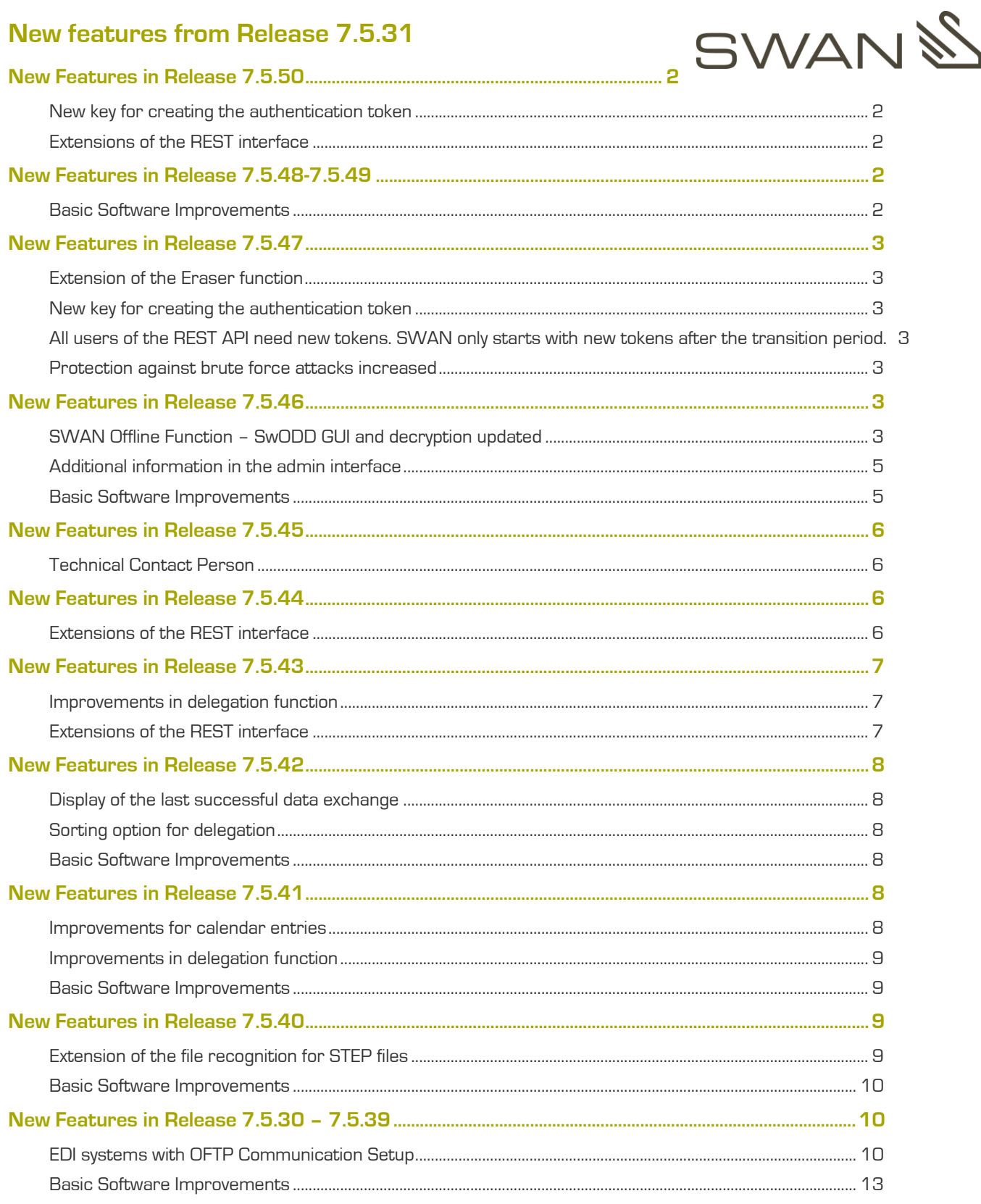

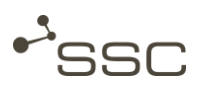

summary of new features that will be available for support. SWANenterprise and SWANcloud as of release 7.5.31.

Furthermore, we have continued working on the user interface to achieve even better usability and clarity. Besides, we have made improvements on the software, adjusting to current technologies and increasing 71034 Böblingen security, stability and performance. The essential new features will be described here.

The following release information gives you a short Please contact our Service Desk if you need any

Our expert team will assist you from Monday to Friday from 8:00 to 12:00 and 13:00 to 16:00 (CET).

### SSC-Services GmbH

Herrenberger Str. 56

Phone: +49 (0) 70 31/4 91 31 00

Email: [servicedesk@ssc-services.de](mailto:servicedesk@ssc-services.de) Internet: [http://www.ssc-services.de](http://www.ssc-services.de/)

# <span id="page-1-0"></span>New Features in Release 7.5.50

### <span id="page-1-1"></span>New key for creating the authentication token

(only for SWAN administrators and developers)

Since Release 7.5.47 authentication tokens (JSON Web Token - JWT token) for applications and process client are issued with a new independent key with entropy of 512 bit.

SWAN starts from Release 7.5.50 only with new tokens. Old tokens are no longer valid.

### <span id="page-1-2"></span>Extensions of the REST interface

(for developers only)

- **»** REST-Endpoint: /api/v1/jobs/{id}/assessment Enhancement with POST request for confirmation of the PDQ status.
- **»** SHA 512 hash values are calculated for new ContainerContentFiles and stored in the database and, if not yet available, recalculated.
- **»** REST-Endpoint: /api/v1/ccf Extension for downloading ContainerContentFiles from deeper levels (so far only first level).

## <span id="page-1-3"></span>New Features in Release 7.5.48-7.5.49

### <span id="page-1-4"></span>Basic Software Improvements

- **»** Several bug fixes
- **»** Security updates
- **»** Update Apache (Commons BeanUtils, Commons Codec, HttpComponents, Tika, Xerces2)
- **»** Update Gradle
- **»** Update Log4j 2
- **»** Adjustments in database

# <span id="page-2-0"></span>New Features in Release 7.5.47

### <span id="page-2-1"></span>Extension of the Eraser function

(only for SWAN administrators)

### Administrator View > Admin Tab > Monitor

The task of the eraser is to clean up the SWAN database.

The previous Eraser function was limited to deleting users and jobs after a set time. The function has been extended to include the deletion of further organizational units/entities.

Deleted are now e.g. companies, locations, departments, users, EDI systems, projects, orders, transfers.

Various configuration parameters are used to influence the behaviour of the Eraser. There are different criteria for deleting entries, depending on the organizational unit/entity.

The Eraser function is one of the configured tasks that can be monitored, activated, deactivated and started directly in the Admin View on the Monitor tab.

### <span id="page-2-2"></span>New key for creating the authentication token

(only for SWAN administrators and developers)

### Administrator View > Admin Tab > Configuration > Manage Authentication Tokens

Newly created authentication tokens (JSON Web Token - JWT token) for applications and process client are now issued with a new independent key with entropy of 512 bit. Requirement of JWT RFC 7518 is thereby fulfilled.

<span id="page-2-3"></span>All users of the REST API need new tokens. SWAN only starts with new tokens after the transition period.

### <span id="page-2-4"></span>Protection against brute force attacks increased

After five unsuccessful attempts to log in with a user name, the SWAN account will be deactivated and must be reactivated by the responsible SWAN support unit.

# <span id="page-2-5"></span>New Features in Release 7.5.46

### <span id="page-2-6"></span>SWAN Offline Function – SwODD GUI and decryption updated

The GUI of the program for decrypting the data (SwODD - SWAN Offline Data Decryption) supplied on the medium has been revised and updated. The basic functions are unchanged from the previous version. For decryption, the Java library BouncyCastle is now used instead of GPG binaries.

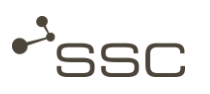

SWANenterprise/SWANcloud Release-Information

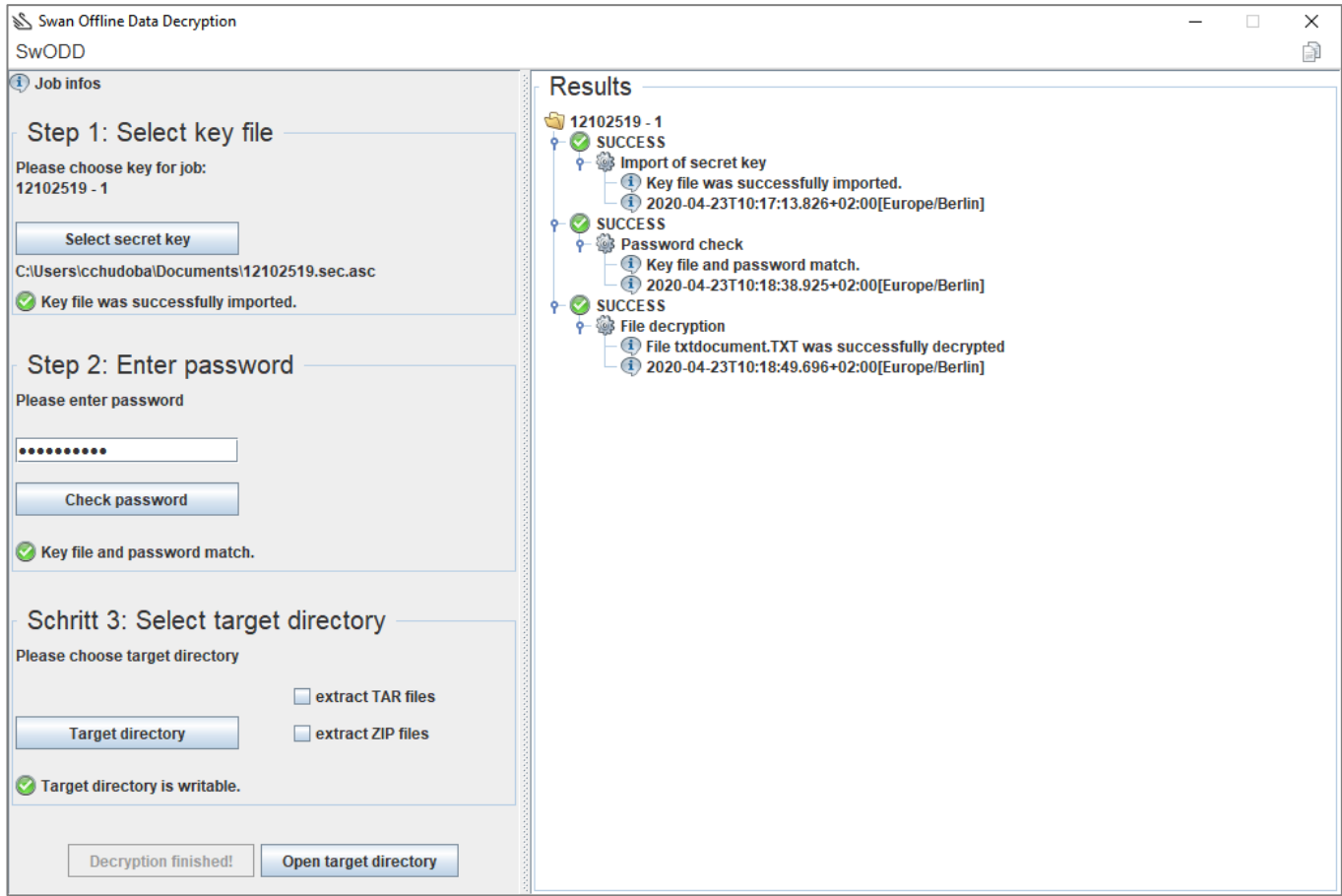

### Note on decryption:

The SwODD process for decrypting the data requires a Java installation of versions 8 to 11. For Java versions older than Java 8 (update 162), you must ensure that the *Unlimited Strength Jurisdiction Policy files* (local\_policy.jar and US\_export\_policy.jar) are present in the target folder  $(C:\rightarrow)$  *C:*\Program Files\Java\jre1.8.0\_151\lib\security).

**»** If you have entered the correct password but still receive the following error message, please check your Java version.

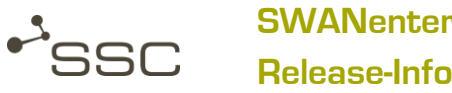

SWANenterprise/SWANcloud Release-Information

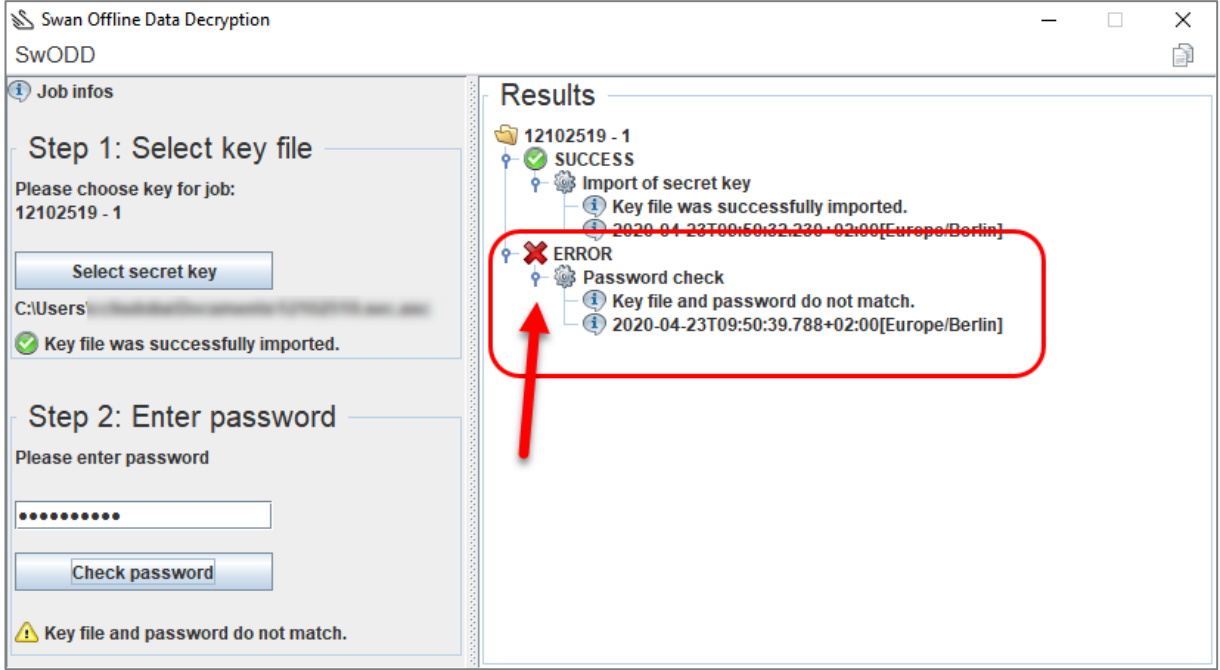

### <span id="page-4-0"></span>Additional information in the admin interface

### (only for SWAN administrators)

In the Admin GUI, the subunits belonging to an organizational unit deleted by the administrator (soft delete) are displayed. After deletion, these can no longer be selected in the GUI, but are still available in the SWAN database. The final deletion in the database (Hard-Delete) is done by the EraserTask, depending on the relevant configuration parameters.

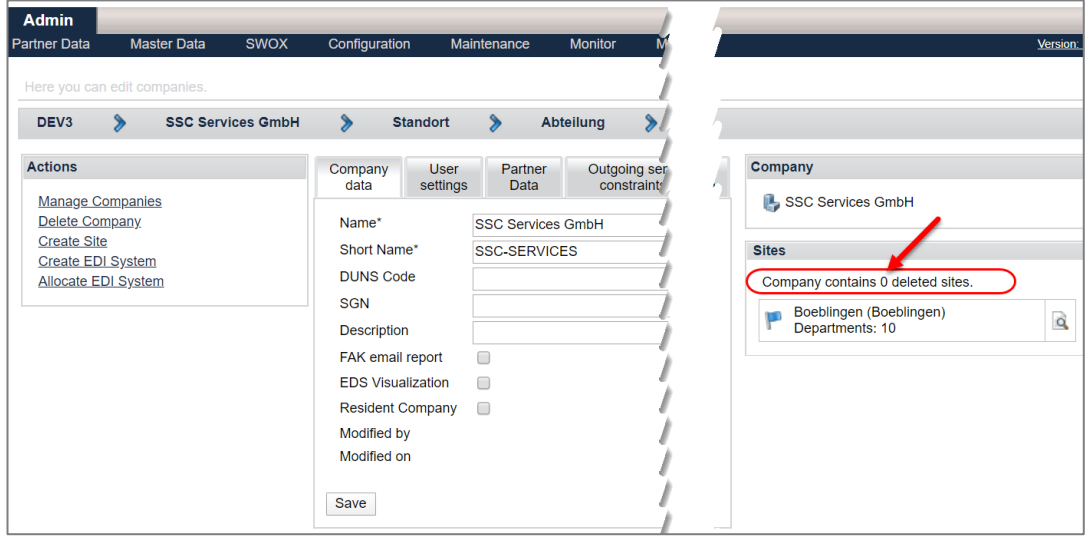

### <span id="page-4-1"></span>Basic Software Improvements

**»** Cleansing the database by extending the Eraser function.

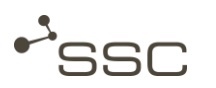

## <span id="page-5-0"></span>New Features in Release 7.5.45

### <span id="page-5-1"></span>Technical Contact Person

(only for SWAN administrators)

### Menu Partner Data – Create New Supplier

Here is a new mandatory field *Description*. A description must be entered here that is required for transmission in ENGDAT messages, e.g. Technical Contact Person.

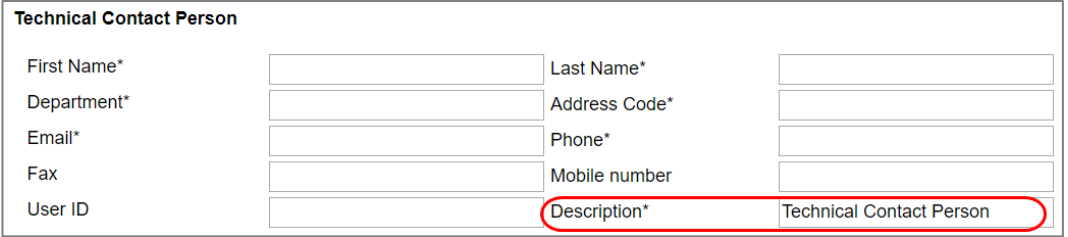

With the information in the form, the *Technical Contact Person* is also created as the first user in the new company and can be edited in the *Manage Companies* menu on the *Technical Contact Person* tab.

### Menu Manage Companies

A new (technical) contact person can be created for a company in the menu *Manage Companies*.

**»** Activate the tab Technical Contact Person.

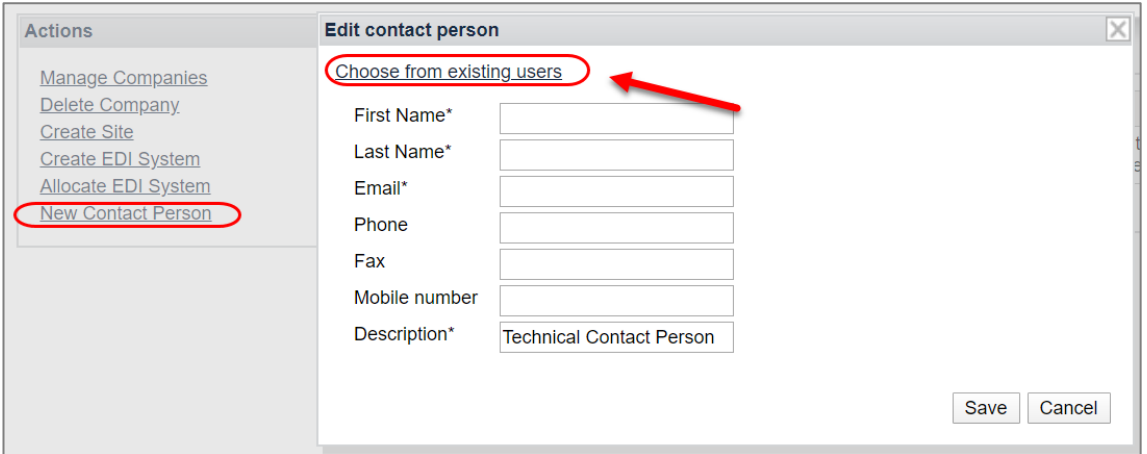

The data can be entered into a form or alternatively an existing user of the corresponding company can be selected to prefill the form fields.

The technical contact persons of a company can be edited and, if necessary, deleted in the menu Manage Companies on the tab Technical Contact Person.

# <span id="page-5-2"></span>New Features in Release 7.5.44

### <span id="page-5-3"></span>Extensions of the REST interface

(for developers only)

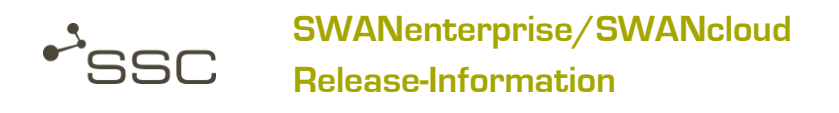

**»** New REST-Endpoint: /api/v1/users/{id}/lasttransfer The last successful and last failed data exchange for a user can be retrieved.

# <span id="page-6-0"></span>New Features in Release 7.5.43

<span id="page-6-1"></span>Improvements in delegation function

Access to delegation function: Extras>My Profile>Delegation

- **»** Delegation can no longer be set up for users of SWAN data exchange partner companies that use their own Odette system. When a corresponding user is selected a check and information is provided.
- **»** You can set up more than one delegation per user. The system checks that the period of the previous delegation(s) does not overlap with the new delegation.
- **»** The start or end date of a delegation period can be selected in the calendar for whole days. The possibility to enter the time has been removed.

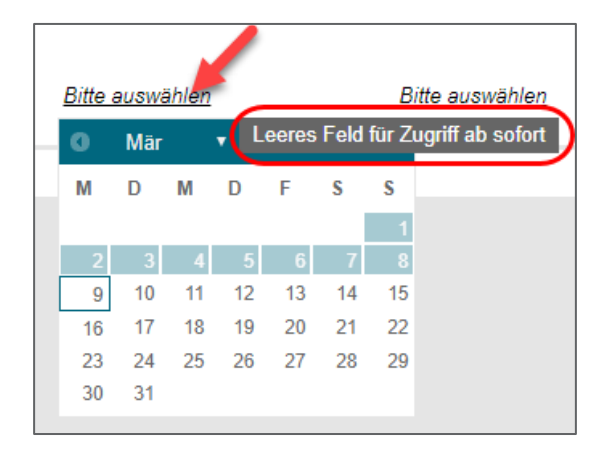

A tooltip indicates that if the date field is empty, delegation begins immediately or is granted indefinitely.

### <span id="page-6-2"></span>Extensions of the REST interface

(for developers only)

- **»** REST-Endpoint: /api/v1/jobs/{id}/restart When restarting a job via the REST interface the priority can now be transferred as a parameter.
- **»** REST-Endpoint: /api/v1/jobs/{id}/cancel Canceling jobs..
- **»** New REST-Endpoint /api/v1/graph/export Export of the process graph. The name of the desired process chain must be transferred as a parameter.

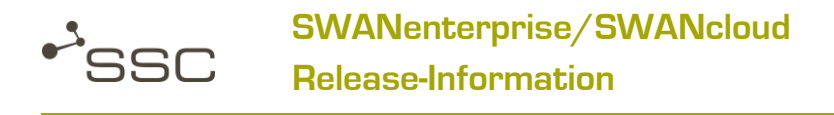

## <span id="page-7-0"></span>New Features in Release 7.5.42

### <span id="page-7-1"></span>Display of the last successful data exchange

For recipients that are connected to the SWAN server via an OFTP system, the time and status of the last data exchange (successful or failed) is displayed in the recipient detail view.

**»** Click on the name of the selected recipient in the To field.

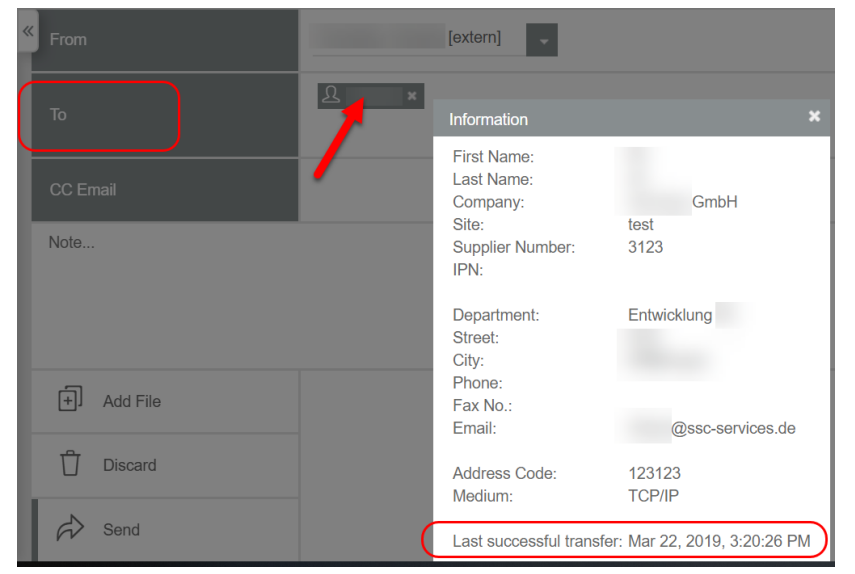

### <span id="page-7-2"></span>Sorting option for delegation

For delegation (*Extras>My profile>Delegation*), you can sort the list of delegations for each column.

### <span id="page-7-3"></span>Basic Software Improvements

- **»** Several bug fixes
- **»** Database DB2 has been updated
- **»** Update ActiveMQ

## <span id="page-7-4"></span>New Features in Release 7.5.41

### <span id="page-7-5"></span>Improvements for calendar entries

Selection for the month and year can now be made directly in the SWAN calendars. For a date further in the future, you no longer have to click through several months.

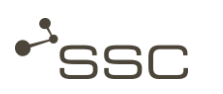

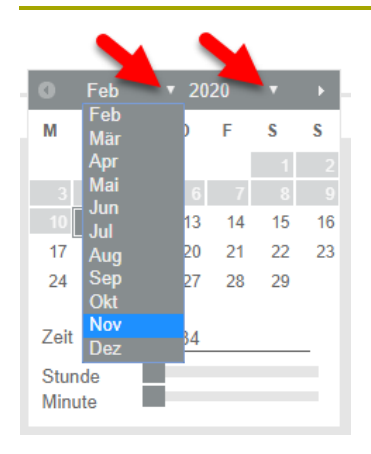

### <span id="page-8-0"></span>Improvements in delegation function

In the delegation calendar (*Extras>My Profile>Delegation*) all days in the past are deactivated and cannot be selected.

When deleting a delegation, a confirmation window is opened in which the deletion must be confirmed.

Information about the successful deletion is then displayed.

If you do not fill in the *Valid From* field, the delegation is set up from the current time after saving.

If you do not fill in the *Valid Until* field, delegation is set up for an unlimited time.

SWAN also notifies you if you have not selected any of the access options.

### <span id="page-8-1"></span>Basic Software Improvements

- **»** Several bug fixes
- **»** Update Apache Commons-Compress

## <span id="page-8-2"></span>New Features in Release 7.5.40

### <span id="page-8-3"></span>Extension of the file recognition for STEP files

When processing STEP files, SWAN currently recognizes the file type STEP geometry data and STEP structure data and displays it in the reading area of the Job List view:

- **»** STEP\_GEOMETRY
- **»** STEP\_STRUCTURE

STEP files that do not contain any geometry or structural data are shown in the list as

**»** STEP

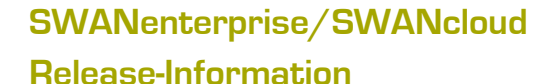

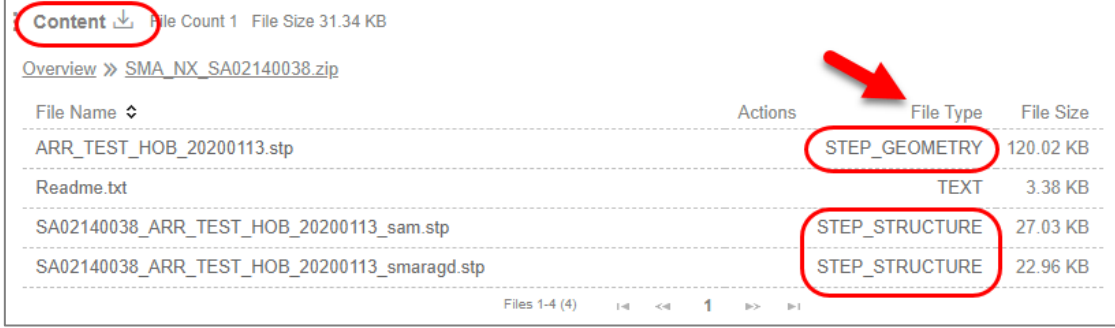

### <span id="page-9-0"></span>Basic Software Improvements

**»** Several bug fixes

 $\sim$ SSC

- **»** Database cleanup
- **»** Update ActiveMQ

## <span id="page-9-1"></span>New Features in Release 7.5.30 – 7.5.39

### <span id="page-9-2"></span>EDI systems with OFTP Communication Setup

#### (only for SWAN administrators)

In order to implement the current specification of the OFTP2 Experts Group of Odette International Ltd, various enhancements were implemented in the management of the EDI systems.

### Import OFTP EDI system manually

On the *Admin* tab, you will find the submenu *Manage EDI Systems* in the *Partner Data* menu.

Via the menu item *Import EDI System* you can manually import an XML file for a selectable OFTP proxy. This file must contain all necessary information according to the specification of the OFTP2 Experts Group of Odette International Ltd. With the information in this electronic OFTP2 data sheet the OFTP connection, including the required X.509 certificates, is entered into the SWAN database.

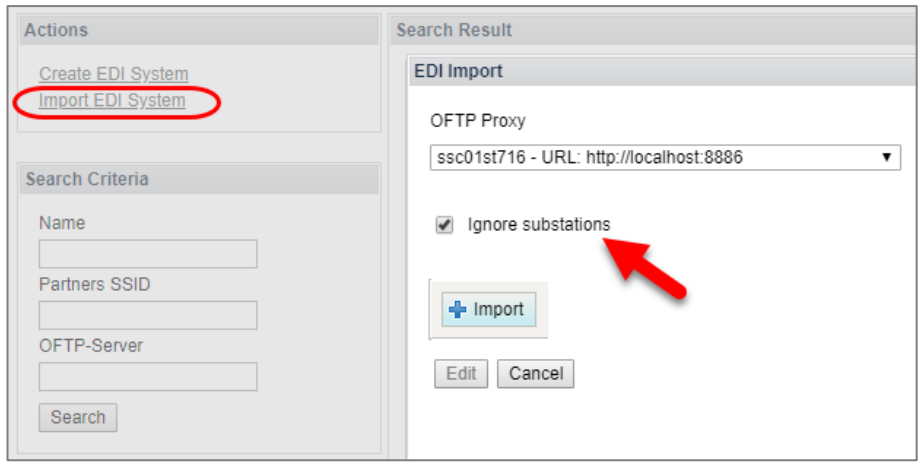

If substations are contained in the XML file selected for import, they will not be created if the *Ignore Substations* option is activated.

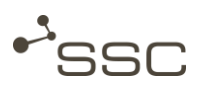

After successful import, you can open the *EDI System Data* view by choosing *Edit*. Here you can change the parameters, if necessary, and save the new EDI system.

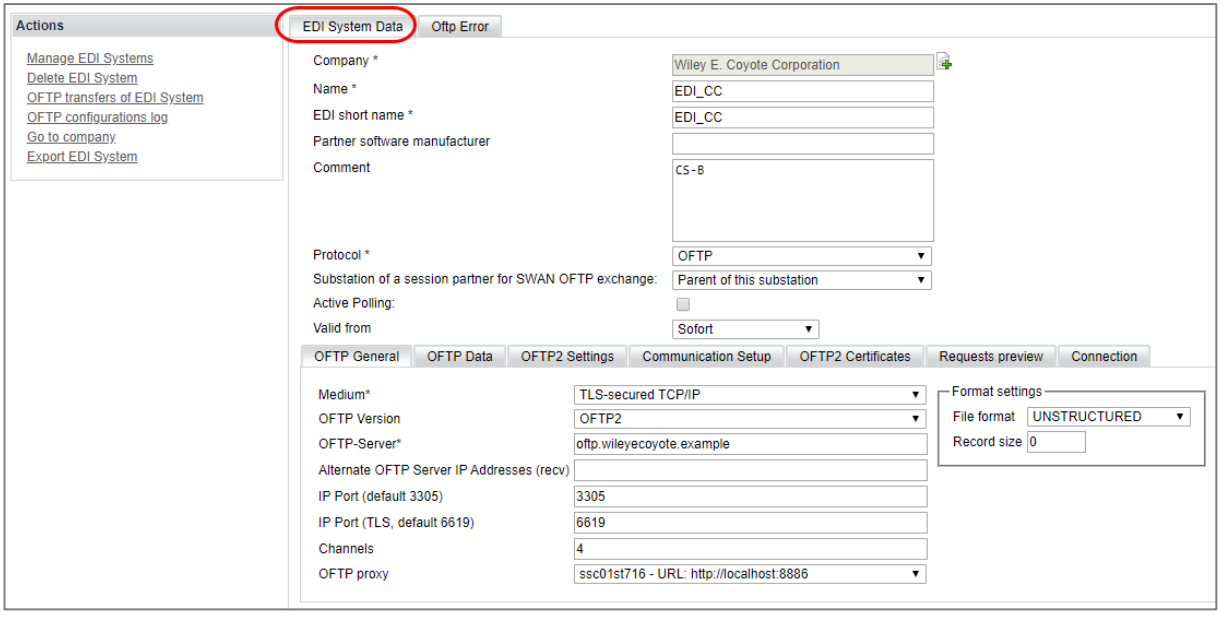

### Export OFTP EDI system manually

On the Admin tab, you will find the submenu Manage EDI Systems in the Partner Data menu.

Via the menu item Export EDI System you can create an XML file for a selected OFTP EDI system which contains all necessary information according to the specification of the OFTP2 Experts Group of Odette International Ltd. You can download this file and make it available to the communication partner if required, e.g. by e-mail.

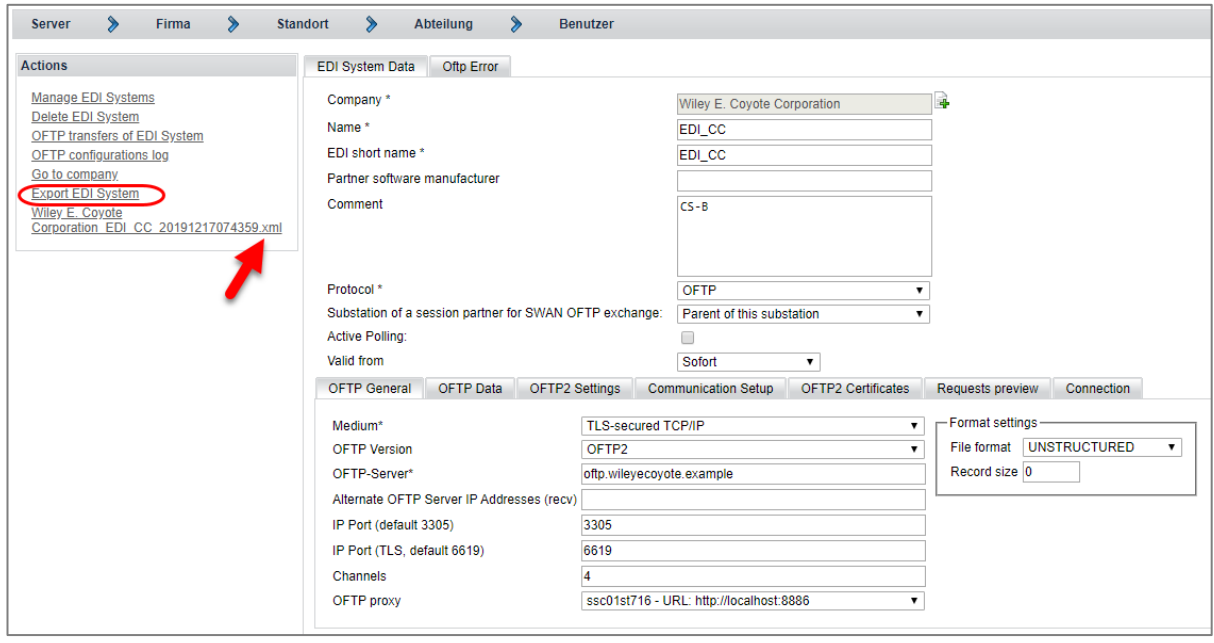

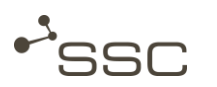

### Import OFTP EDI system automatically

An XML file according to the specification of the OFTP2 Experts Group of Odette International Ltd, which is received via OFTP transfer, is recognized by SWAN and automatically imported. With the information in this electronic OFTP data sheet a new configuration, including the required X.509 certificates, is created for the receiving EDI system. This configuration is automatically activated at the validity start. The registered OFTP2 administrator is informed by e-mail.

### Sending a Communication Setup via OFTP

On the *Admin* tab, you will find the submenu *Manage EDI Systems* in the *Partner Data* menu.

You can select an OFTP EDI system and make the desired adjustments. The *Valid From* date must be in the future. Once you have saved your changes, you can send an XML file to all your communication partners that are connected using a specific OFTP proxy on the *Communication Setup* tab. The file contains all necessary information according to the specification of the OFTP2 Experts Group of Odette International Ltd.

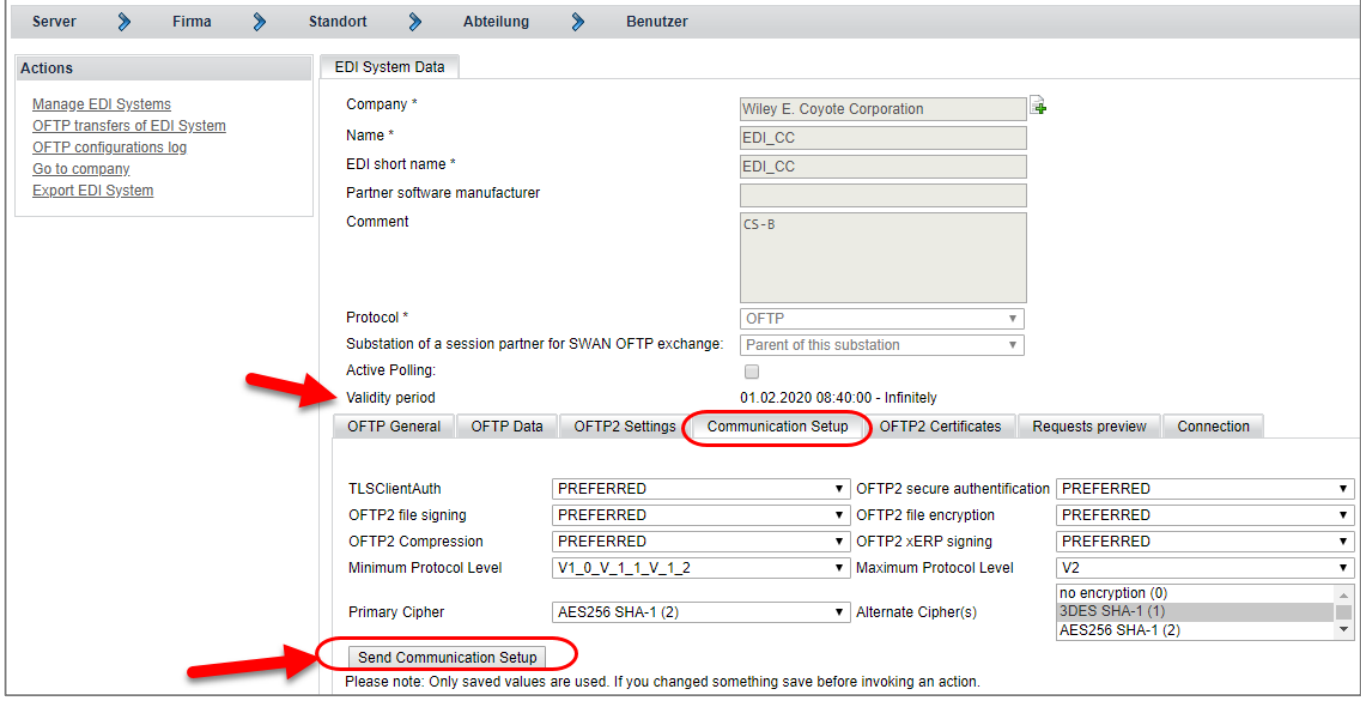

In parent EDI systems that have substations, the Communication Setup for each substation is transmitted to the communication partner in a separate XML file.

### Trace changes in the OFTP configuration log

You can trace the changes to the OFTP configurations of a selected OFTP EDI system via the menu item OFTP configurations log. You can edit and delete configurations whose validity start is in the future.

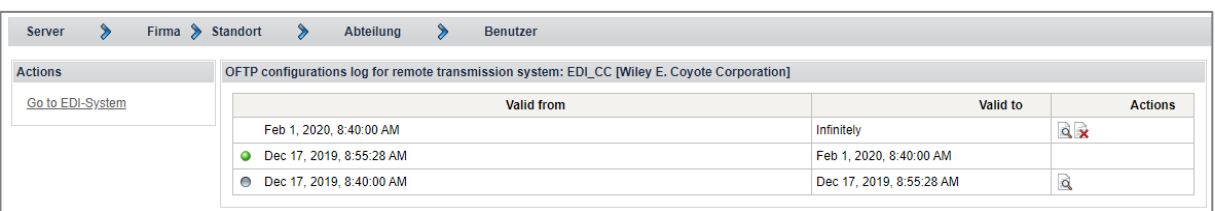

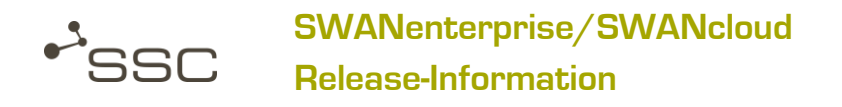

The currently valid configuration is indicated by a green dot. In the Actions area, choose Go to EDI System to access the **EDI system data** of the valid system.

### <span id="page-12-0"></span>Basic Software Improvements

- **»** Several bug fixes
- **»** Update Java 11
- **»** Update Wildfly
- **»** Update Spring Security 5